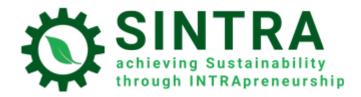

# TRAINEE MANUAL

For the Learning Management System

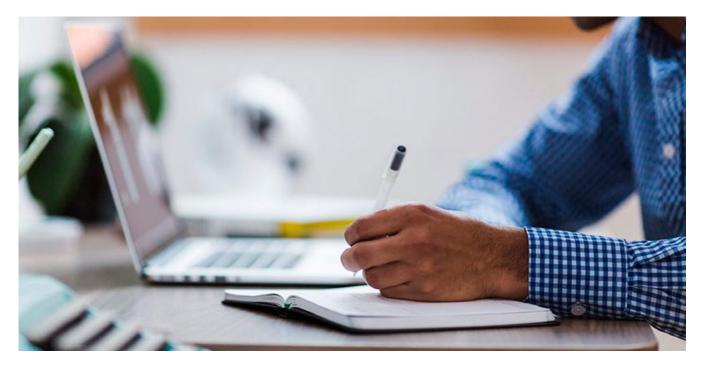

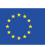

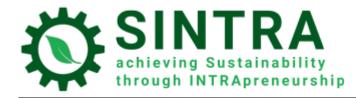

# Table of contents

| Home page, Login & Learning environment | 3    |
|-----------------------------------------|------|
| Home page - Login                       | 3    |
| Dashboard – Course overview             | 4    |
| Enter a course                          | 5    |
| Course page                             | 6    |
| Profile                                 | 7    |
| Messaging                               | . 10 |
| Annex                                   | . 10 |

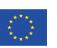

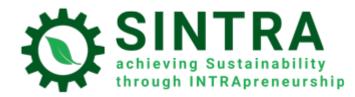

## Home page, Login & Learning environment

Information are following for browsing and using the LMS.

#### Home page - Login

First step is to login to the Learning Management System.

The URL of the LMS's homepage is: <a href="https://elearning.sintraproject.eu/">https://elearning.sintraproject.eu/</a>

In order to login to the platform click "Log in" (in the upper right corner of the page) and on next step enter your username and password that were given to you by the project's national contact point.

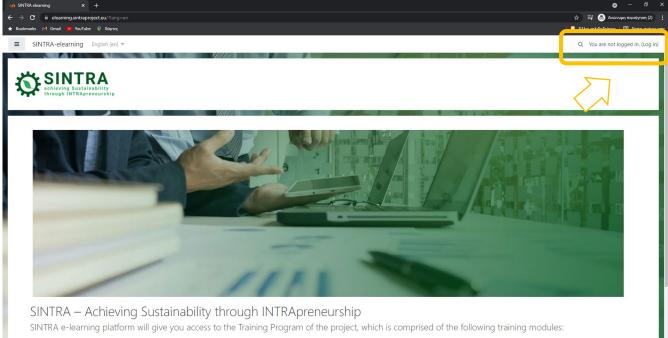

- Understanding the organisational context and its potential for sustainability-oriented development.
   Provisional assessment of intrapreneurial initiatives' sustainability impact.
   Identification of sustainability-focused innovation opportunities and prospects using internal and external sources of ideas.
   Assessing one's own potential to innovate and a dif sustainability value'.
   Defending the merits of one's intrapreneurial ideas and working with the organisation's management on sustainability issues.
   Formation and operation of intra-organisational intrapreneurship teams for sustainability-focused development.
- In order to login to the platform please click "Log in" (in the upper right corner of the page) and on next step enter your username and password that were given to you by the project's national contact point

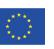

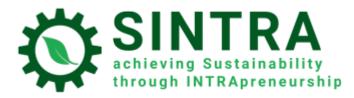

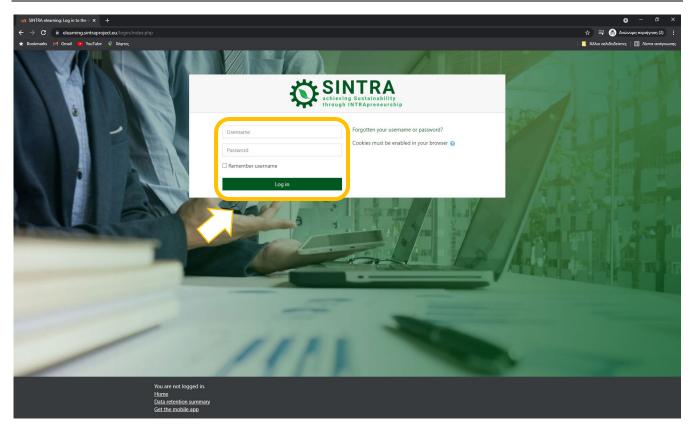

### Dashboard – Course overview

After the login procedure you are connected to the system and redirected to your **Dashboard**. In this page you have access to all courses you are enrolled. At block **Course overview** is a list with all your courses

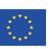

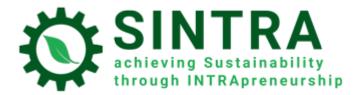

| 10 Dashboard × +                  |                                                                                                    | o – a x                                                                                                    |
|-----------------------------------|----------------------------------------------------------------------------------------------------|----------------------------------------------------------------------------------------------------|
| ← → C 🔒 elearning.sintraproject.e |                                                                                                    | 😭 📑 😸 Ανώνυμη περιήγηση (2) 🚦                                                                                      |
| 🛨 Bookmarks 🕅 Gmail 🖪 YouTube 🎈   |                                                                                                    | 📔 Άλλοι σελιδοδείκτες 📗 Λίστα ανάγνωσης                                                                            |
|                                   | -elearning English (en) -                                                                                                    | Q 🌲 🗭 Stelios Kasznesis 📿 🝷                                                                                        |
| A Dashboard                       |                                                                                                    | Customise this page                                                                                                |
| Site home                         | Course overview                                                                                                    | Global search                                                                                                    |
| 🛗 Calendar                        | ▼ All ▼                                                                                                    | _ 1                                                                                                    |
| Private files                     |                                                                                                    | Search                                                                                                    |
| 🖻 My courses                      |                                                                                                    | Advanced search                                                                                                    |
| EN-Module 1                       |                                                                                                    | My courses                                                                                                    |
| 😰 EN-Module 2                     | 1. Understanding the organisational context and 🚥 2. Provisional assessment of intrapreneurial 🚥 3. Identification of sustainability-focused 🚥                                                                                      | 1. Understanding the organisational context                                                                        |
| 😰 EN-Module 3                     |                                                                                                    | and its potential for sustainability-oriented development                                                          |
| 🖻 EN-Module 4                     |                                                                                                    | 2. Provisional assessment of intrapreneurial initiatives' sustainability impact                                    |
| 🕿 EN-Module 5                     |                                                                                                    | 3. Identification of sustainability-focused<br>innovation opportunities and prospects using                        |
| 🕿 EN-Module 6                     | 4. Assessing one's own potential to innovate *** 5. Defending the merits of ones' *** 6. Formation and operation of **                                                                                                    | 4. Assessing one's own potential to innovate                                                                       |
|                                   | Show 12 -                                                                                                    | and add "sustainability value"                                                                                     |
|                                   | Frequently Asked Questions                                                                                                    | 6. Formation and operation of intra-<br>organisational intrapreneurship teams for                                  |
|                                   | 1. After I enter in the e-learning platfrom, can I only have access to the training modules in my native language?                                                                                                    | sustainability-focused development<br>All courses                                                                  |
|                                   | You can enroll in the training modules in all available languages (English, Greek, Croatian, Bulgarian, Estonian, Icelandic and Portuguese) if you wish so. Ask your national contact point to enroll you in the desired languages. | Discussion Forum<br>Click here to enter the online discussion forum<br>for sharing ideas, questionings, proposals. |
|                                   | 2. Where I can find more information on how I can navigate into the e-learning platform?                                                                                                    | tor starting racial, questionings, propositis.                                                                     |
|                                   | 3. What does each training module contain?                                                                                                    | Questionnaire for Evaluation of SINTRA<br>E-learning Platform                                                      |

**Your Dashboard** is a personalized (for each system user) page, where you can quickly find information about your study, e.g. announcements, events, due dates for assignments, training calendar, etc. Each user can customize the layout and add/remove blocks of the dashboard by clicking the button **Customize this page** 

#### Enter a course

At dashboard in **Course overview** block, you click on the one you wish to enter. The list contains only the courses you are enrolled and a course/system administrator has given access to.

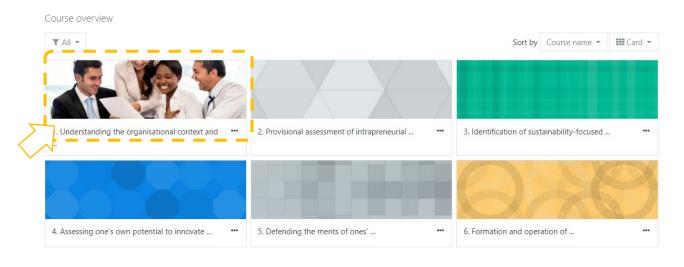

Co-funded by the Erasmus+ Programme of the European Union

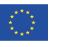

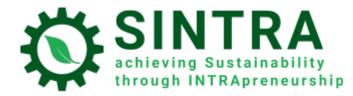

#### Course page

Next page is the main course page. Usually the course page is divided in topics. Each topic contains a sub unit, activities, resources, etc.

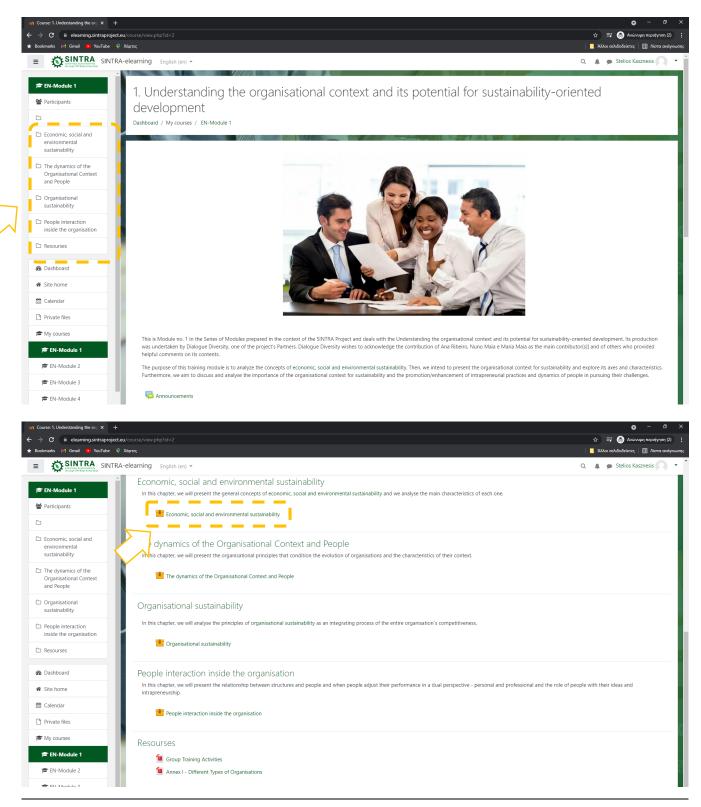

Co-funded by the Erasmus+ Programme of the European Union

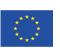

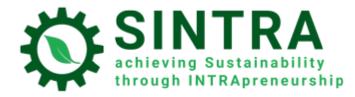

You click on the title of the activity/resource you want to open/view. The description of each resource is followed by an icon which informs you for the type of the resource.

The available types of resource or activities and the accompanying icons are as follows:

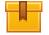

Scorm: The most common learning activity which opens in popup window

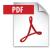

Pdf: Extra educational and support material is usually in this form. It opens in new/popup window

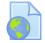

Url: Links to digital libraries, web resources, web sites etc.

Attention: Resources that open in popup window may be blocked by the security settings of your browser. So, you have to make the appropriate changes to allow popups from this specific URL.

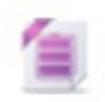

Zip: Compressed file which need less hard disk space and can be transferred quickly to your PCs

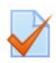

**Quiz:** Several types of tests, usually assessment tests. It's a serie of questions to be answered. Different types of questions are available, like multiple choice, true-false, short answer, etc.). Answers are automatically graded by the system according the rules are set. Questions can be ordered in categories

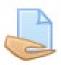

**Assignment:** Trainer/teacher can assign projects to students, who have to upload them to the system. Trainer collects and grades the assignments, sends the results with comments.

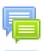

Forum: Web discussion for all enrolled user to the same course

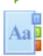

**Glossary:** A list with terms and terminology.

# Profile

As an authenticated user you can view and edit your profile information. Select your name on the top right corner and in the sub menu select **View profile** 

In the next page you see your general information.

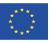

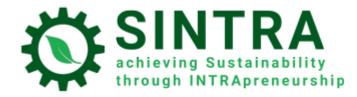

|     | Q 🌲 🗩 Stelios Kasznesis 🔍 👻 |
|-----|-----------------------------|
|     | 🚯 Dashboard                 |
|     | Profile                     |
|     | Clobal coarsh               |
| - r | Global search 🗭 Messages    |
| •   | Preferences                 |
| - 1 | Search 🕞 Log out            |
|     | Advanced sources            |

In order to change your profile information, you click the link "Edit profile"

| Stelios Kasznesis                                                                                                    |                                                                                 |
|----------------------------------------------------------------------------------------------------|---------------------------------------------------------------------------------|
| Dashboard / Profile                                                                                                    |                                                                                 |
|                                                                                                    |                                                                                 |
| User details                                                                                                    | Miscellaneous<br>Blog entries                                                   |
| Email address                                                                                                    | Forum posts                                                                     |
| skaznesis@apopsi.gr                                                                                                    | Forum discussions                                                               |
| Country V<br>Greece                                                                                                    |                                                                                 |
| Greece                                                                                                    | Reports                                                                         |
|                                                                                                    | Browser sessions                                                                |
|                                                                                                    | Grades overview                                                                 |
| Privacy and policies                                                                                                    |                                                                                 |
| Data retention summary                                                                                                    |                                                                                 |
|                                                                                                    | Login activity                                                                  |
| Course details                                                                                                    | First access to site<br>Thursday, 23 September 2021, 3:49 PM (17 hours 42 mins) |
| Course profiles                                                                                                    |                                                                                 |
| 1. Understanding the organisational context and its potential for sustainability-oriented development                                                | Last access to site<br>Friday, 24 September 2021, 9:31 AM (1 sec)               |
| 2. Provisional assessment of intrapreneurial initiatives' sustainability impact                                                                      |                                                                                 |
| <ol> <li>Identification of sustainability-focused innovation opportunities and prospects using internal and external<br/>sources of ideas</li> </ol> |                                                                                 |
| 4. Assessing one's own potential to innovate and add "sustainability value"                                                                          | Mobile app                                                                      |
| <ol><li>Defending the merits of ones' intrapreneurial ideas and working with the organisation's management on<br/>sustainability issues</li></ol>    | This site has mobile app access enabled.<br>Download the mobile app.            |
| 6. Formation and operation of intra-organisational intrapreneurship teams for sustainability-focused development                                     |                                                                                 |

Co-funded by the Erasmus+ Programme of the European Union

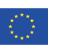

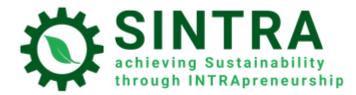

#### Now you can edit your data.

| IN SINTRA-elearning: Edit profile ×                      |                                                                |                                       | o - o                                                                      |
|----------------------------------------------------------|----------------------------------------------------------------|---------------------------------------|----------------------------------------------------------------------------|
| ← → C  i elearning.sintrap<br>★ Bookmarks M Gmail  VouTu | project.eu/user/edit.php?id=3&returnto=profile<br>ιbe 💡 Χάρτες |                                       | χά ΞΤ 🚷 λικόνομη περιήτηση (2)<br>  🚪 λλλοι ακλόδοδιάτεις   🖪 λίστα ανάγτω |
| = SINTRA SI                                              | INTRA-elearning English (en) 👻                                 |                                       | Q. 🛕 🗭 Stelios Kasznesis 🦳 💌                                               |
| 🚳 Dashboard                                              |                                                                |                                       |                                                                            |
| 🏶 Site home                                              | - Stellos I                                                    | Kasznesis                             |                                                                            |
| 🛗 Calendar                                               | - Y                                                            |                                       |                                                                            |
| Private files                                            | Dashboard / Preferences / User a                               | count / Edit profile                  |                                                                            |
| 🖻 My courses                                             |                                                                |                                       |                                                                            |
| 🞓 EN-Module 1                                            | Stelios Kasznesis                                              |                                       | ▶ Expand all                                                               |
| 🞓 EN-Module 2                                            | ▼ General                                                      |                                       | * cipulto in                                                               |
| 🕿 EN-Module 3                                            | First name                                                     | 0                                     | Stelios                                                                    |
| EN-Module 4                                              | Surname                                                        | 0                                     | Kasznesis                                                                  |
| 🞓 EN-Module 5                                            | Email address                                                  | 0                                     | skaznesis@apopsi.gr                                                        |
| 😰 EN-Module 6                                            | Email display                                                  | 0                                     | Allow only other course members to see my email address \$                 |
|                                                          | City/town                                                      |                                       |                                                                            |
|                                                          | Select a country                                               |                                       | Greece ¢                                                                   |
|                                                          | Timezone                                                       |                                       | Server timezone (Europe/Athens)                                            |
|                                                          | Description                                                    | 0                                     |                                                                            |
|                                                          |                                                                | Ŭ                                     |                                                                            |
|                                                          |                                                                |                                       |                                                                            |
|                                                          |                                                                |                                       |                                                                            |
|                                                          |                                                                |                                       |                                                                            |
|                                                          |                                                                |                                       |                                                                            |
|                                                          |                                                                |                                       |                                                                            |
|                                                          |                                                                |                                       |                                                                            |
|                                                          |                                                                |                                       |                                                                            |
| Site home                                                |                                                                |                                       |                                                                            |
| Calendar                                                 |                                                                |                                       |                                                                            |
| Private files                                            | <ul> <li>User picture</li> </ul>                               |                                       |                                                                            |
| My courses                                               | Current picture                                                |                                       | None                                                                       |
| EN-Module 1                                              | New picture                                                    | 0                                     | Maximum file size: 896MB, maximum number of files: 1                       |
| EN-Module 2                                              |                                                                |                                       | Files                                                                      |
| EN-Module 3                                              |                                                                |                                       |                                                                            |
| EN-Module 4                                              |                                                                |                                       |                                                                            |
| 🞓 EN-Module 5                                            |                                                                |                                       | You can drag and drop files here to add them.                              |
| EN-Module 6                                              |                                                                |                                       | Image files used on the web gif jpe jpg gog gog gog avgr                   |
|                                                          | Picture description                                            |                                       |                                                                            |
|                                                          |                                                                |                                       |                                                                            |
|                                                          | Additional names                                               |                                       |                                                                            |
|                                                          | ▶ Interests                                                    |                                       |                                                                            |
|                                                          | ▶ Optional                                                     |                                       |                                                                            |
|                                                          |                                                                |                                       | Update profile Cancel                                                      |
|                                                          | There are required fields in this form                         | marked \rm 0 .                        |                                                                            |
|                                                          |                                                                |                                       |                                                                            |
|                                                          | Ho                                                             |                                       | os Kasrnesis (Log.out)                                                     |
|                                                          |                                                                | a retention summary<br>the mobile app |                                                                            |

It's allowed you to change your personal data and contact details, to upload a profile picture which can your teachers and students can see. After you finish editing toy click on **Update profile** to save your changes.

Co-funded by the Erasmus+ Programme of the European Union

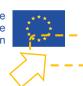

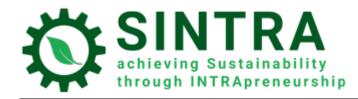

## Messaging

The LMS gives you the ability to contact with other users (your teacher and classmates) with personal messages. You click on Messaging icon on the top bar left from your name.

|                                     |   | Q A Stelios Kasznesis -  |
|-------------------------------------|---|--------------------------|
| No starred conversations  Group (0) |   | Q Search &               |
| • Group (0)                         | • | Starred (0)              |
| il                                  |   | No starred conversations |
|                                     |   | Group (0)                |
|                                     |   | Private (0)              |
|                                     |   |                          |
|                                     |   |                          |
|                                     |   |                          |

# Annex

• Several learning activities and resources are opened in popup window. You have to take care of your browser security settings in order to allow popups from this specific URL. If you have an add-on for extra protection (Popup blocker) make the same settings, there.

Co-funded by the Erasmus+ Programme of the European Union

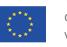